# **Release Notes for VigorACS 2 (UK/Ireland)**

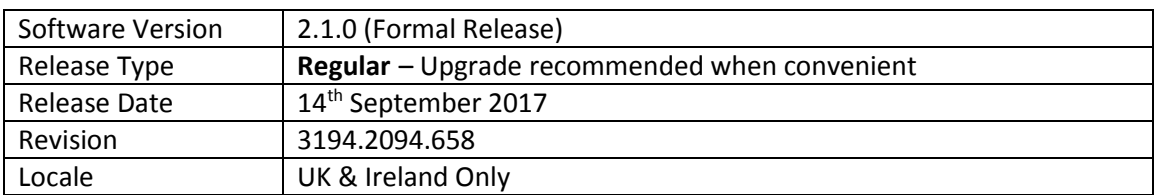

VigorACS 2 is the latest version of DrayTek's Central Management System (CMS). It supports all current DrayTek routers and firewalls, providing System Integrators or system administration personnel a real-time integrated monitoring, configuration and management platform.

For more information see<https://www.draytek.co.uk/information/vigoracs2/>

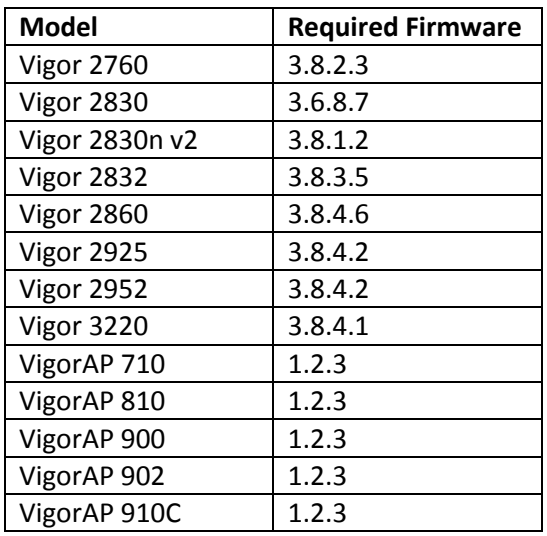

### **VigorACS 2 TR069 Latest Parameter Support**

Vigor ACS 2.1.0 adds support for additional TR069 parameters. To enable VigorACS to query these parameters, the CPE also needs to recognise these parameters. The following firmware versions support the latest TR069 parameters.

## **New Features**

- **1.** Additional router configuration options available through VigorACS 2:
	- **a.** USB Application
	- **b.** DNS Security
	- **c.** Schedule
	- **d.** RADIUS/TACACS+
	- **e.** Active Directory/LDAP
	- **f.** Wake on LAN
	- **g.** SMS/Mail Alert Service
	- **h.** Bonjour
	- **i.** High Availability
	- **j.** Local 802.1X General Setup
- **2.** [Provisioning] > [Global Parameters] > [Profile Setting] "Provisioning Time Interval" added
- **3.** Global Parameter Provisioning profiles now display "Revision" and "Last Modification" time
- 4. VPN wizard improvements
- 5. Added TR-069 parameters for [Objects Setting] > [Notification Object]
- 6. Notification mail can be sent to multiple mail addresses when sending a test email
- 7. Provisioning options now available for WPS
- 8. Additional settings added for management of LTE devices
- 9. [System] > [Log] now displays an overview for the operation of maintenance, provisioning, network management, system and user management
- 10. AP Profiles can now be copied and duplicated to other Networks
- 11. VigorACS can operate from a separate database server (with specified IP and port number)
- 12. Global Parameters can now display a report of provisioning for each unit / network, accessible from View Log for an applied profile
- 13. Network Management history now recorded in [System] > [Logs]
- 14. AP Management now available in [Configuration] > [AP Profile]
- 15. [Statistics] section displays overall data usage and connected clients
- 16. Cellular Data Usage for LTE routers now tracked for networks in the Monitoring menu
- 17. Improved Dashboard for VigorAP access points
- 18. [Monitoring] > [Clients] can record connection history of connected clients

#### **Improvements**

- 1. Improved layout of Maintenance menu
- 2. Profile Name was missing from Set Parameter Log page
- 3. VigorACS version information now displayed in the filename of mysql backup files
- 4. Added configuration for 3G/4G USB Modem (DHCP mode) in [Provisioning]>[CPE Keep Parameters]
- 5. Added options for Application, PPPoE, MPoA in [Provisioning]>[CPE Keep Parameters]>[Multi-PVC]>[General]
- 6. The parameters values of Calibration, Upper temperature limit, and Lower temperature limit obtained by VigorACS were not the same as values configured in WUI of CPE
- 7. Some parameters of [Load Balance/Route Policy] were unavailable in VigorACS 2
- 8. Resolved an issue with VigorACS when accessing [Device]>[Dashboard]>[LAN Overview] IP Routed Subnet
- 9. The specified CPE would reboot after entering MAC address, enabling Attribute and performing the action of Add
- 10. Changing antenna configuration from 1T1R to 2T2R was not possible using [Provisioning]>[CPE Keep Parameters]
- 11. Some parameters of [User Management] were unavailable in VigorACS 2
- 12. Added WAN Interface option in [Configuration]>[Applications]
- 13. Some parameters of [Provisioning]>[CPE Keep Parameters]>[LAN]>[DHCP Option Setup] were unavailable
- 14. Resolved an issue that caused [Provisioning]>[Network & Devices] to give an error when clicking Save without changing any settings
- 15. [Provisioning]>[CPE Keep Parameters] could not specify WLAN modes of "11ac only" or "Mixed (11a+11n)"
- 16. Some parameters of [Configuration]>[Object Setting]>[File Extension Object] were unavailable in VigorACS 2
- 17. Some parameters of [Configuration]>[LAN]>[General Setup] were unavailable in VigorACS 2 for VigorAPs
- 18. The setting items in [Configuration]>[User Management]>[General Setup] for the selected CPE were not consistent with the options on the WUI of selected CPE
- 19. The setting items in [Configuration]>[Application]>[Dynamic DNS] for the selected CPE were not consistent with the options on the WUI of selected CPE
- 20. SSID Policy modified by [Configuration]>[Wireless 2.4G]>[Access Control] could not apply to the selected CPE
- 21. No configuration area related to Ping Detect for WAN Connection Detection
- 22. In the [Configuration]>[WAN]>[Multi-PVC/VLAN] page, WAN type options were not consistent with settings on CPE's WUI
- 23. Physical member setting error occurred in [Configuration]>[WAN]>[ Multi-PVC/VLAN] after enabling Port-based Bridge Connection
- 24. The setting items in Configuration]>[Application]>[Wake on LAN] for the selected CPE were not consistent with the options on the WUI of selected CPE
- 25. The setting item, VLAN Tag Insertion in [Configuration]>[WAN]>[Internet Access] for the selected CPE was not consistent with the options on the WUI of selected CPE
- 26. VDSL VLAN tag could not be configured through VigorACS in [Device Menu]>[Advanced]>[Parameter Tree]
- 27. Based on the Channel Width setting, the extension channel for 5G General Setup [Network Menu]>[Configuration]>[AP Profile]>[General Setup]
- 28. The function of Hardware Acceleration did not appear / hide based on whether it was supported by the selected device or not
- 29. Add TR-069 parameters for SMS, Mail and Notification objects for certain device (e.g., Vigor2760n) on [Advanced]>[Parameter Tree]. Remove the unnecessary objects setting (e.g. String Object) for certain device (e.g., Vigor2760) on [Configuration]>[Objects Setting]
- 30. The block action configured in [Device Menu]>[Configuration]>[Firewall ]>[URL Content Filter] could not apply to the managed CPE
- 31. The option of User Management appeared in [Device Menu]>[Configuration]>[Filter Rules]>[Actions and Applications]
- 32. The setting items in [System Maintenance]>[Management and System Maintenance]>[Time and Date] were not consistent with the options offered by VigorACS
- 33. Updated Java SE Development Kit 8 / Version distributed with VigorACS
- 34. Setting values configured in Configuration ]>[WAN ]>[Multi-PVC/VLAN for certain CPE could not write to that CPE correctly
- 35. Some setting items (e.g., DMZ Subnet) in Configuration]>[LAN]>[DHCP Option Setup for certain CPE (e.g., Vigor2760) were not consistent with the options on the WUI of selected CPE
- 36. Improved compatibility with Vigor 2830 CPE
- 37. Send alarm email when AP loses network connection
- 38. DHCP server of LAN A and LAN B can be enabled / disabled on APM profile
- 39. Some issues related to APM including airtime fairness & bandwidth management
- 40. Add Auto refresh for network and device dashboard
- 41. Add required TR-069 parameters related to [LAN to LAN]>[TCP/IP Network Settings]>[More] of CPE to be configured in [Configuration]>[VPN]>[LAN to LAN] of VigorACS
- 42. Missing Fast leave/IGMP proxy interface and Working groups
- 43. Add working groups in [Applications]>[IGMP]>[Working Groups]
- 44. Add parameters setting page for Band Steering & Airtime Fairness
- 45. Source IP list was not the same as the list in the WUI of CPE
- 46. Add sub-menu for WAN and Wireless in [System Menu]>[Provisioning]>[Global Parameters]
- 47. Admin account lost system admin role
- 48. Add profile revision in set parameter log
- 49. Add band steering option for AP profile
- 50. Configuration firmware upgrade couldn't see public area folder
- 51. Add new functions of IPv6 Objects and IPv6 Groups
- 52. Add SSL VPN and L2TP over IPSec for VPN wizard (drag & drop)
- 53. Unable to show traffic of AP's LAN port
- 54. No drop down menu for Source IP in [Advanced Parameter Tree]>[NAT]>[ Port Redirection / Open Port], and for [Advanced]>[Parameter Tree]>[FailoverType]
- 55. Wrong menu items display in [Configuration]>[Wireless LAN]>[Security], and in [Configuration]>[Advanced]>[Parameter Tree]>[FailoverAliasIP]
- 56. Some setting items (e.g., [WAN]>[Connection Detection], [Routing]>[Load-Balance/Route Policy, DSL Encapsulating Type in Configuration for certain CPE and [Wireless LAN (2.4G)]>[General Setup]/[Advanced Setting] for VigorAP were not consistent with the options on the WUI of that CPE / AP
- 57. Add TR-069 parameters for [System Maintenance]>[Time and Date] & [Management], for VigorAP
- 58. Improved interoperability with CentOS linux operating system
- 59. AWS / validation code error on CentOS; failed to set http, https, memory, and bind IP related settings
- 60. Vigor3220 dashboard was not displayed correctly
- 61. In [Configuration]>[Routing]>[Load-Balance/Route Policy], "ACS Occur Error" message appeared when clearing some parameters
- 62. L2TP with IPsec Policy for certain CPE could not be configured through [Configuration]>[VPN]>[Remote Dial-In User]
- 63. The LED display on CPE's dashboard was not consistent with the one displayed on VigorACS's dashboard
- 64. The issue of Lack of Parameters
- 65. Not possible to add or edit a Load Balance / Route Policy to certain CPE (e.g., Vigor2925)
- 66. Add TR-069 parameters related to [Applications]>[Apple iOS Keep Alive] of VigorAP
- 67. Wrong setting value suggestions of Minimum RSSI setting for AP Profile [Configuration]>[AP Profile]>[Roaming]
- 68. When DHCP Server was disabled [Configuration]>[AP Profile], users still needed to enter IP addresses for DHCP server
- 69. Add WPA Pass Phrase validation when configuring AP Profile
- 70. While restoring "cfg" via VigorACS, the "cfg" can be selected from other router
- 71. After clicking Import XML and update the file successfully, the imported XML file did not appear on [Provisioning]>[Global Parameters]
- 72. The options on [Configuration]>[WAN]>[Multi-PVC/VLAN] were inconsistent with settings in WUI of CPE
- 73. Unable to change group name
- 74. Add a toggle button (Fixed map location) to lock the location and zoom level on network management
- 75. Operator could not change password
- 76. Add some TR-069 parameters related to [Objects Setting]>[County Object]
- 77. Zoom level for Google Map can be saved
- 78. Device name was not shown correctly within Network management menu
- 79. On VigorACS dashboard, USB port would display green if LTE was online
- 80. Display issue in [Network Menu]>[Monitoring]>[Devices]
- 81. The path of EMS folder changed after installing VigorACS 1.1.13
- 82. Add missing parameters of [System Maintenance]>[Management]
- 83. WUI user exploit

#### **Known Issues**

• None

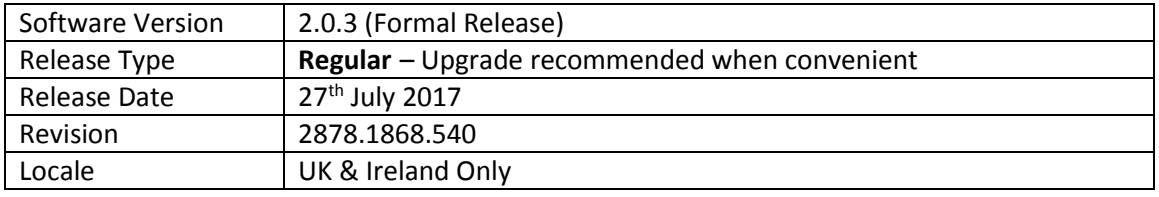

VigorACS 2 is the latest version of DrayTek's Central Management System (CMS). It supports all current DrayTek routers and firewalls, providing System Integrators or system administration personnel a real-time integrated monitoring, configuration and management platform.

For more information see https://www.draytek.co.uk/information/vigoracs2/

#### **New Features**

• None

#### **Improvements**

84. **Delete All** failed to clear Monitoring > Logs

#### **Known Issues**

None

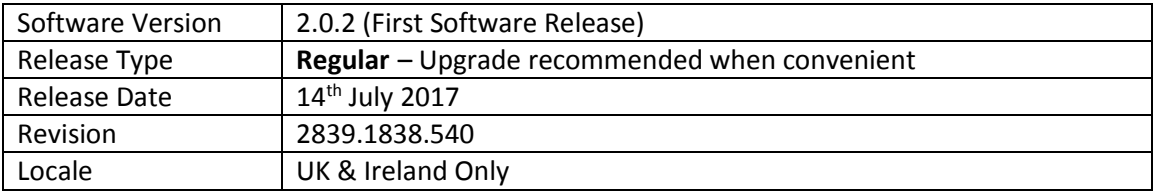

#### **New Features**

- 1. Cross-Platform HTML5 Management Interface
- 2. Dashboard views for Networks and CPEs
- 3. Manage VigorACS 2 from any platform
- 4. Completely New and Improved Management Interface
- 5. AP (Wireless Access Point) Management
- 6. Efficiency improvements
- 7. Improved back-end database management

#### **Improvements**

None

#### **Known Issues**

• None

**First Firmware Release**

**[END OF FILE]**